## **Geometrical Image Processing**

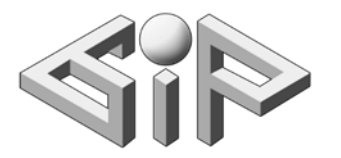

**Laboratory**

**Computer Science Faculty**

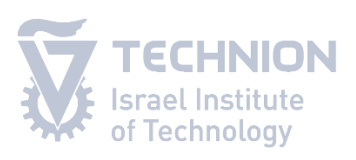

**Technion**

# **YOGA MASTER**

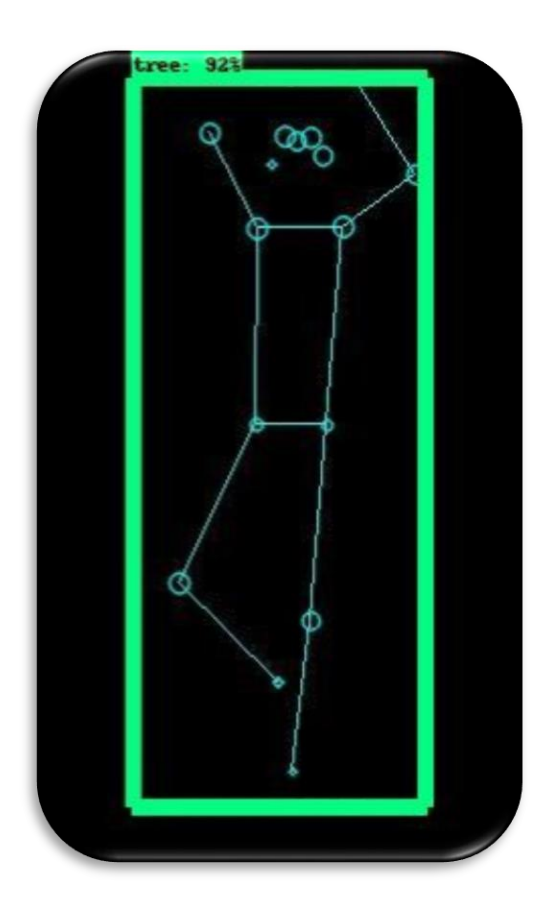

Barr Assenheimer and Noa Wengrowicz Supervised by Ron Slossberg Spring 2020

#### **Abstract:**

YOGA MASTER is a platform for yoga practicing anywhere you want. With the Jetson Nano you can take the yoga teacher to the park, to the beach, or just stay at home. Although the teacher is not near you can still get the feedback you need to improve your poses.

#### **Background and motivation:**

In the last few years there is an increasing interest in fitness apps and at home training. The main downside of these apps is the lack of real time feedback. This need was emphasized in the last few months, during the COVID-19 outbreak, forcing people to find alternatives for live fitness classes.

The real-time yoga poses detection on top of the TensorFlow Posenet skeleton tracker can give the trainers the feedback they need to practice from home and improve their yoga poses.

#### **System**:

Yoga Master uses the power of AI to make yoga practice from home easier and more efficient. It uses the skeleton created from TensorFlow Posenet and runs it through object detection methods to detect and classify the yoga poses . The power of the Jetson Nano is reflected exactly in these tasks.

#### Hardware:

NVIDIA® Jetson Nano™ Developer Kit: a small powerful computer that lets you run multiple neural networks in parallel for applications like image classification, object detection, segmentation, and speech processing.

Logitech C160 usb webcam

Software:

TensorFlow: an open-source library for numerical computation and largescale machine- learning.

TensorFlow Posenet: a real-time pose estimation model.

TensorFlow Object Detection API: an open-source framework built on top of TensorFlow for constructing, training and deploying object detection models.

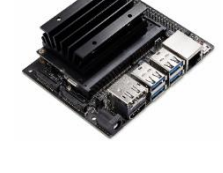

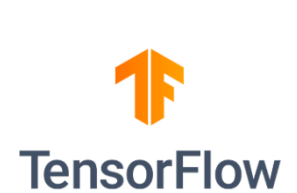

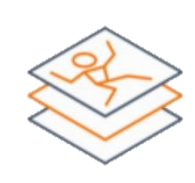

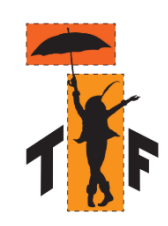

### **Project's workflow:**

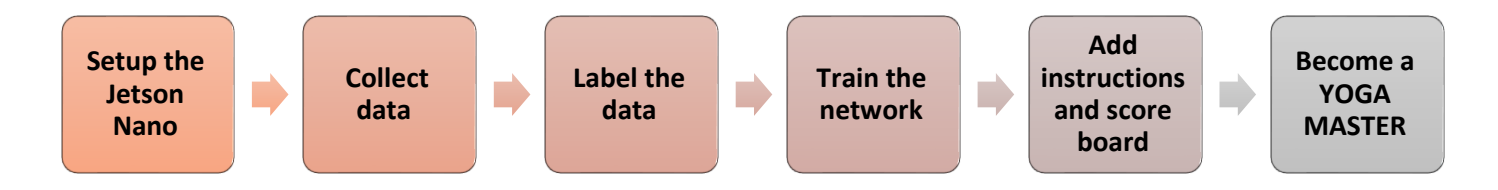

#### **Setup the Jetson Nano:**

Setting up the Jetson Nano environment was very challenging and took longer than we expected.

We installed a wide range of packages:

Tensorflow, scipy, pyyaml,opencv, libhdf5-serial-dev, hdf5-tools, libhdf5-dev, zlib1g-dev, zip, libjpeg8-dev, numpy, future, mock, h5py, keras\_preprocessing, keras\_applications, gast, enum34, futures, protobuf, pillow, lxml, Cython, contextlib2, jupyter, matplotlib, pandas, pycocotools, absl-py.

TensorFlow download instructions for Jetson Nano: <https://forums.developer.nvidia.com/t/official-tensorflow-for-jetson-nano/71770>

To solve the installations issues we used a virtual environment. Virtual environment allows isolated installs of different Python packages. When you use them, you can have one version of a Python library in one environment and another version in a separate, sequestered environment.

Tip: if you have problems to install packages inside the virtualenv (eg. Permission denied) you can try to install this specific package outside and then create a symbolic link as suggested here- [https://stackoverflow.com/questions/56224015/how-to-import](https://stackoverflow.com/questions/56224015/how-to-import-cv2-on-jetson-nano-under-a-virtualenv)[cv2-on-jetson-nano-under-a-virtualenv.](https://stackoverflow.com/questions/56224015/how-to-import-cv2-on-jetson-nano-under-a-virtualenv)

We had this issue while trying to install opencv and the symbolic link fixed it.

#### **Collect data:**

We took 130 pictures for each one of the 4 poses.

We created a variety of images: different people (with different body shapes), different positions in the frame and different angles.

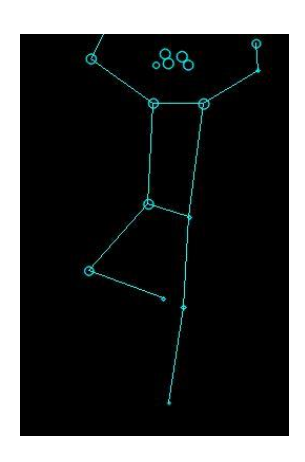

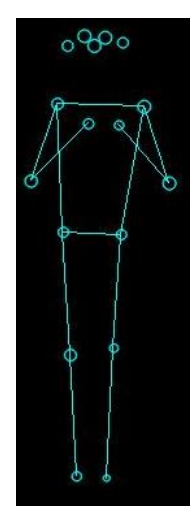

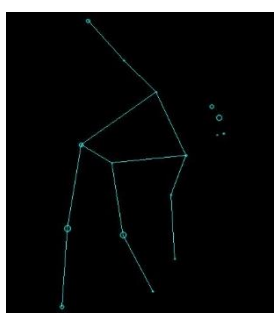

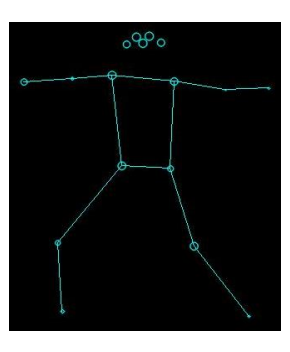

#### **Label the data:**

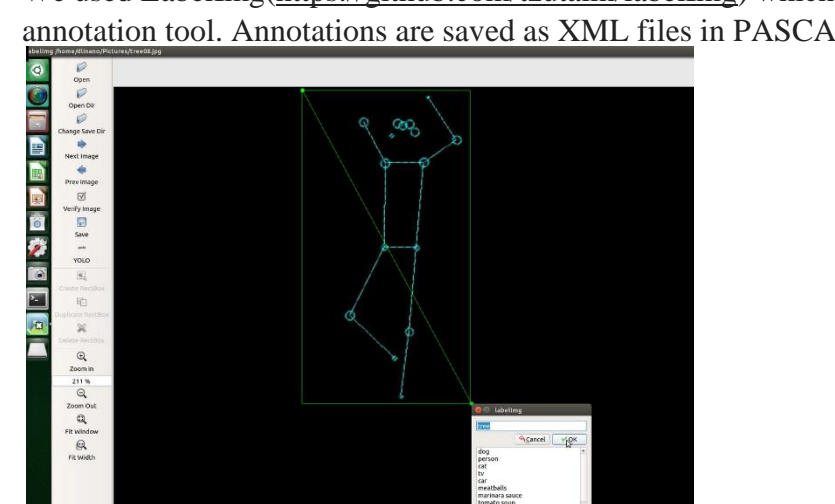

We used LabelImg[\(https://github.com/tzutalin/labelImg\)](https://github.com/tzutalin/labelImg) which is a graphical image annotation tool. Annotations are saved as XML files in PASCAL VOC format.

Then we converted the xml files into csv files (separate for train and test) with the script xml\_to\_csv.py.

#### **Train the network:**

We used SSDLite which is a single-Shot multibox Detection (SSD) network intended to perform object detection. This model has an architecture that allows for faster detection but with less accuracy. YOGA MASTER is detecting the poses in real time, so the fast detection is more important than the accuracy.

The input of the network was a skeleton frame we got from Posenet.

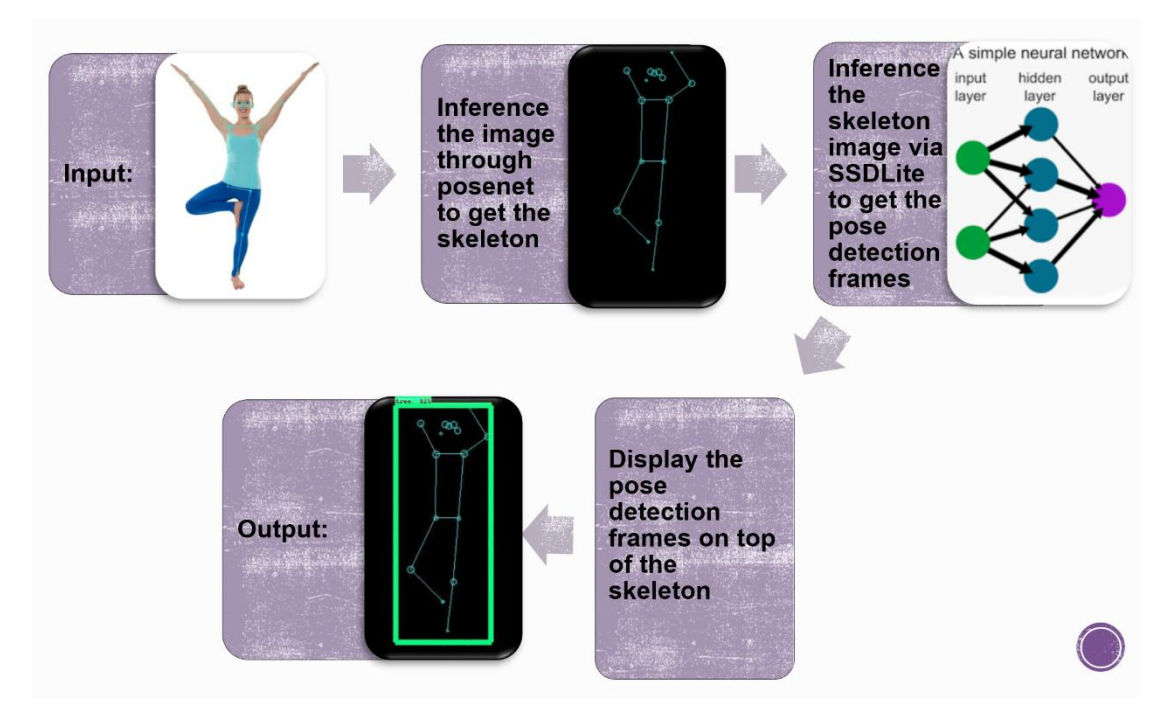

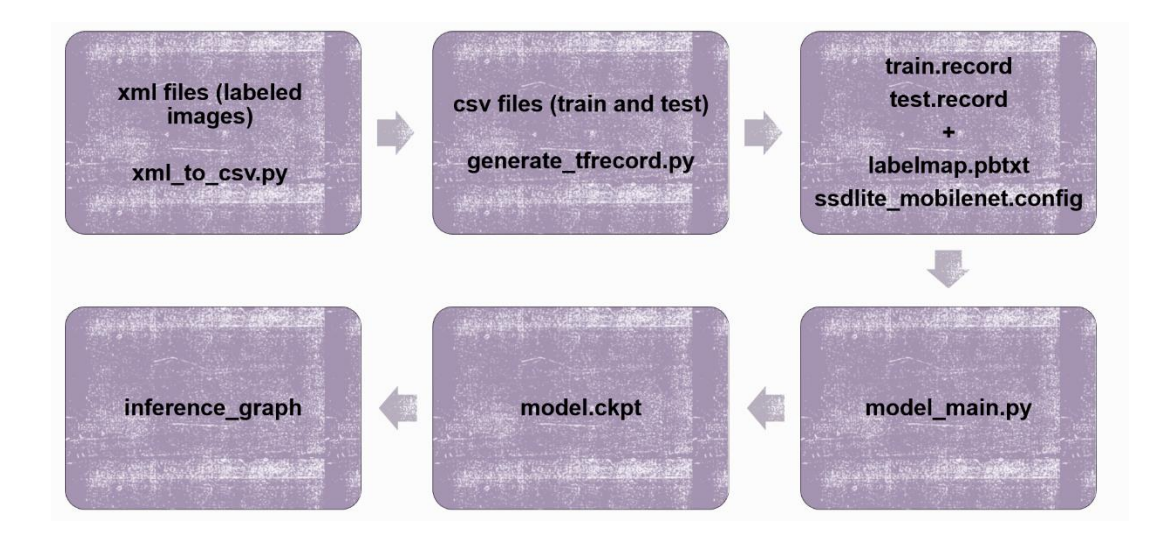

We tried a few different partitions of the train and test data. In addition, we tried different batch sizes. The best results were obtained when we used 80% of the data for training, and the other 20% for testing, and the batch size was 8.

#### Training duration-

We used TensorBoard to visualize and monitor the training process (model\_main.py) and to find the best time to stop the training to avoid overfitting. We ended the training is when the 'DetectionBoxes\_Precision mAP' was very close to 1.

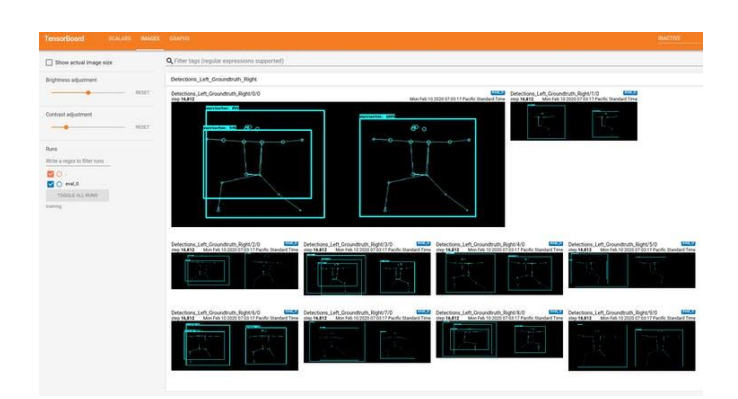

#### **Add instructions and score board:**

We used tkinter, the standard Python interface to make the YOGA MASTER GUI.

The scoreboard is a visual histogram that counts how many times the user did each of the poses with accuracy  $\geq 80\%$ . The accuracy's percentage is changeable and you can increase it to get harder practice.

The board updates when the user succeeds to do a new pose, different than the one before (it doesn't count the same pose over and over if the user stays in the same pose for a few seconds), that is to make the training more diverse.

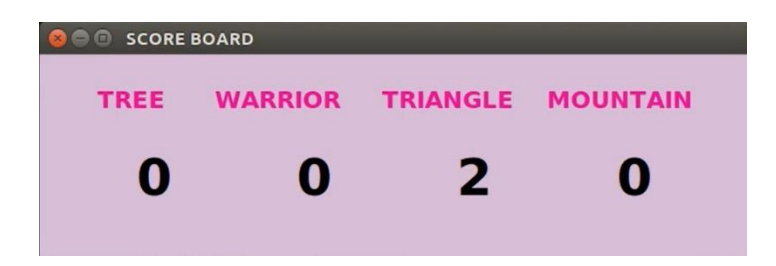

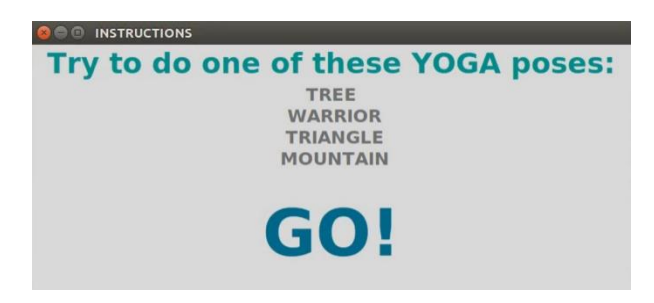

#### **Quantitative analysis and results:**

We evaluated the model by IoU - Intersection over Union which is an evaluation metric used to measure the accuracy of an object detector on a particular dataset, by measuring the overlap between two bounding boxes:

- 1. **The ground-truth bounding boxes**: the hand labeled bounding boxes we created using labelImg. The coordinates if the boxes are stored in xml files which was the output of labelImg tool.
- 2. **The predicted** bounding boxes from our model

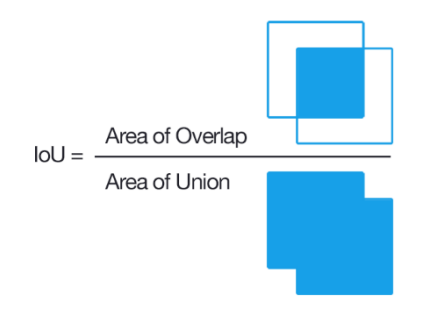

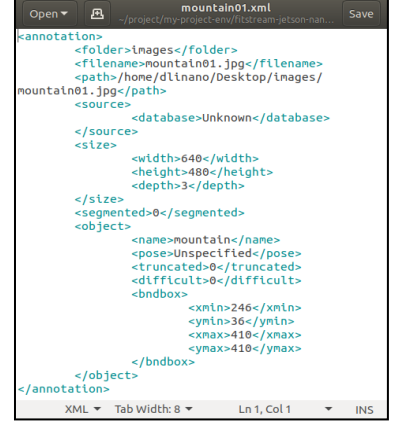

**The IoU results are in the next couple of pages**

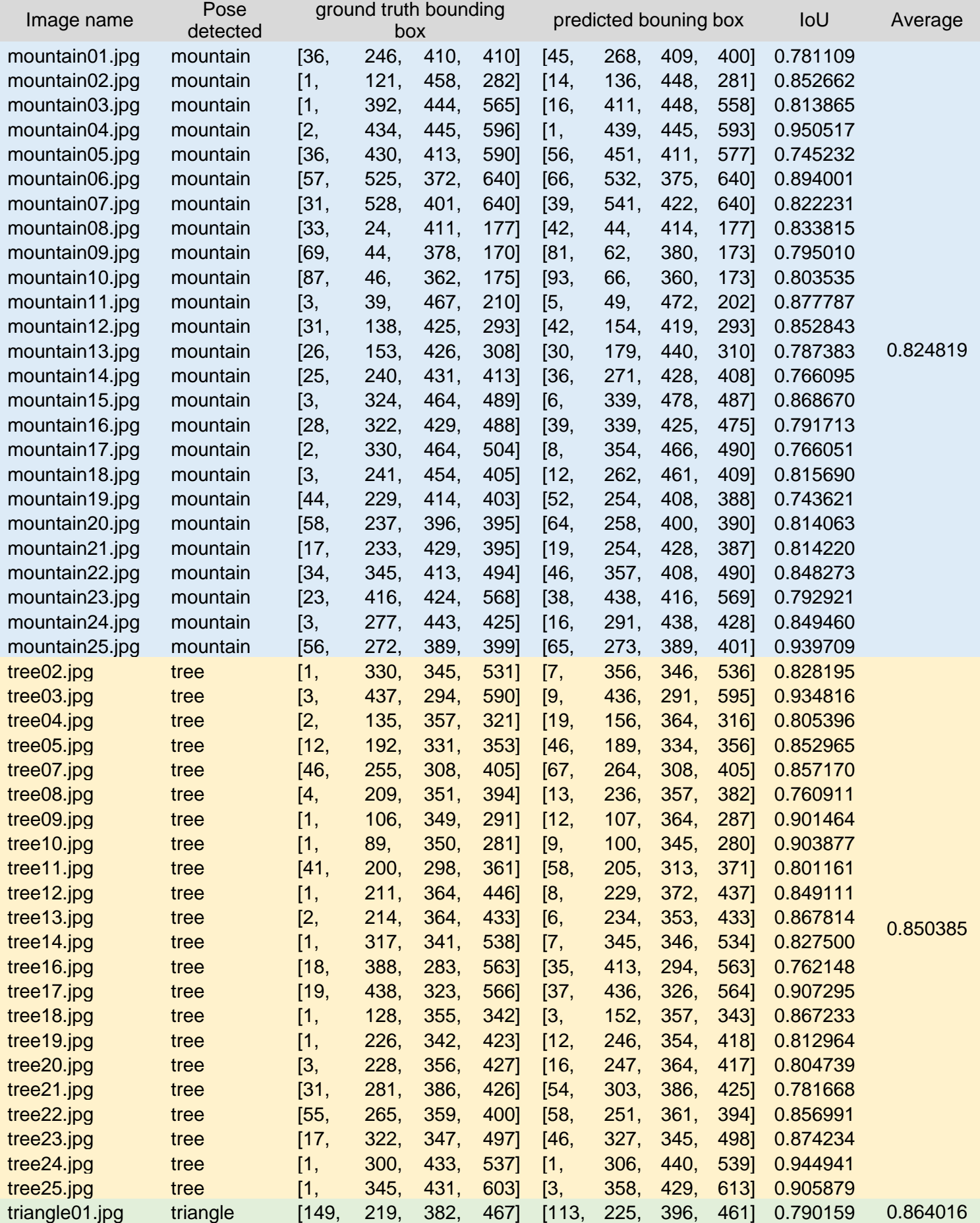

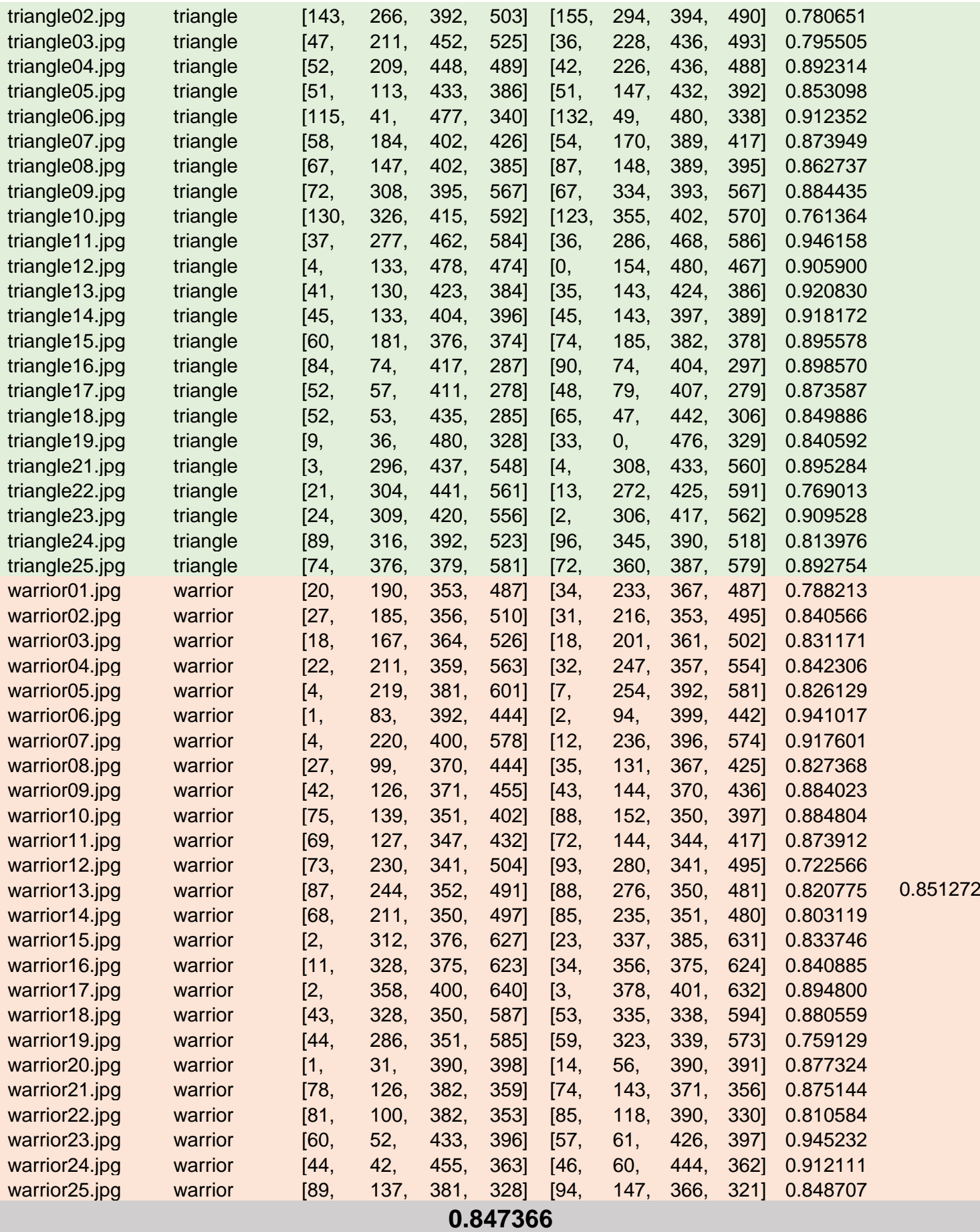

#### **Results:**

Average IoU of the total test set is 84.73% Average IoU of the 'Tree' pose test image set is 85.03% Average IoU of the 'Triangle' pose test image set is 86.4% Average IoU of the 'Mountain' pose test image set is 82.48% Average IoU of the 'Warrior' pose test image set is 85.12%

#### **Conclusions:**

- The video streaming gives better result when running YOGA MATER directly on the Jetson Nano and not via SSH .
- The Jetson Nano environment is challenging and setting it up takes long time.
- Virtual environments are very effective and easy to use.
- USB camera worked better for us.
- Training the model on the Jetson Nano is too slow. It is better to use a powerful GPU.
- Best training results were obtained when :
	- $\circ$  The batch size was 8.
	- o We ended the training is when the 'DetectionBoxes\_Precision mAP' is very close to 1.
	- o We used 80% of the data for training, and the other 20% for testing.

#### **Future work:**

- Add more yoga poses.
- Add different fitness activities.
- Augment existing images.
- Improve the network by adding coordinates vector to the data set.

#### **Sources:**

- [https://www.hackster.io/mixpose/mixpose-722df5#toc-step3--tensorflow-and](https://www.hackster.io/mixpose/mixpose-722df5#toc-step3--tensorflow-and-training-pose-data-5)[training-pose-data-5](https://www.hackster.io/mixpose/mixpose-722df5#toc-step3--tensorflow-and-training-pose-data-5)
- <https://github.com/MixPose/MixPose-Jetson-Nano>
- [https://github.com/tensorflow/models/tree/master/research/object\\_detection](https://github.com/tensorflow/models/tree/master/research/object_detection)